### **JAGGED PEAK**

#### THINK E-COMMERCE

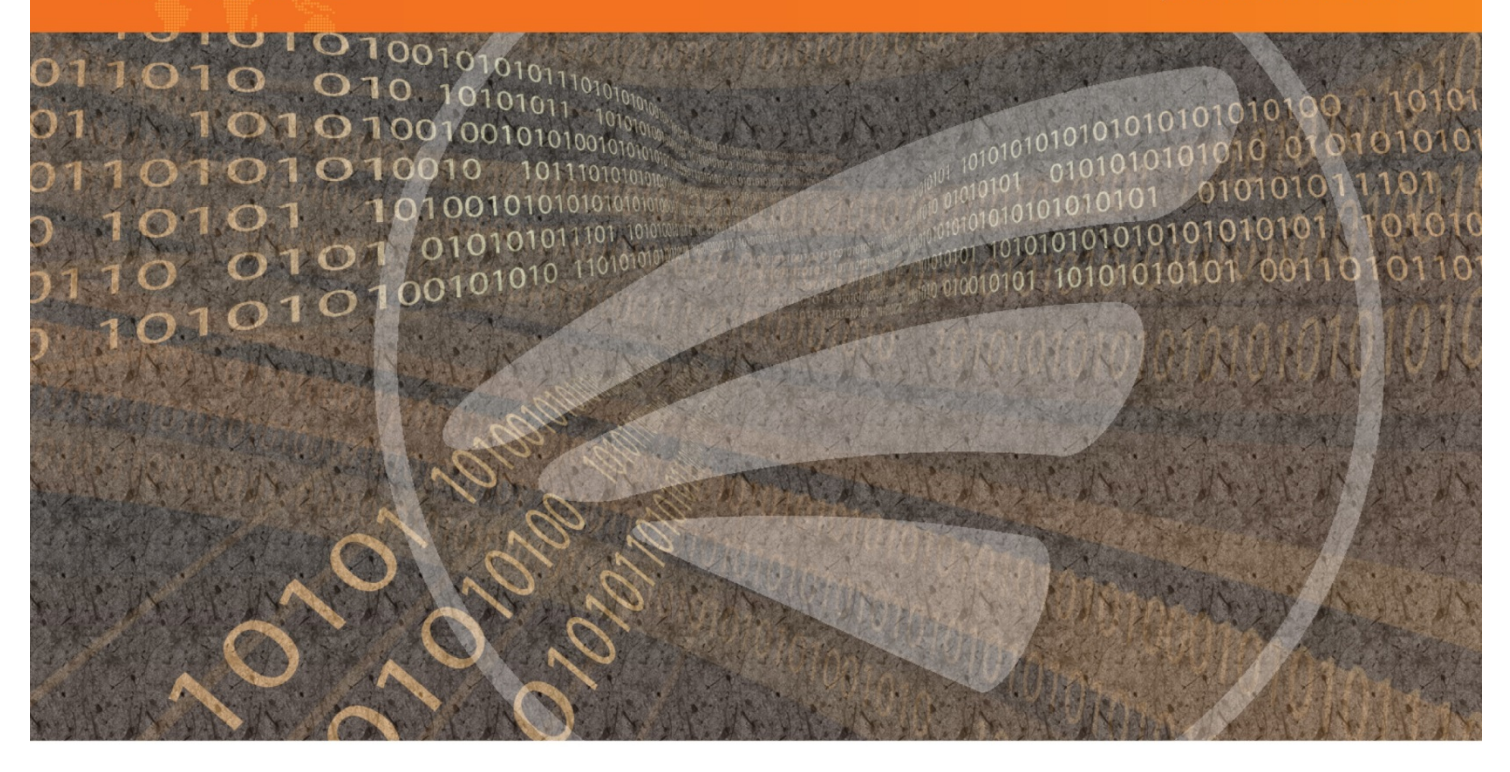

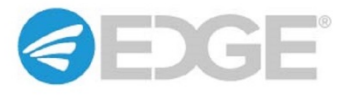

# EDGE 16.27.0 – Maroon Bells

Release Notes 1.0

# **Copyright**

This material is the exclusive property of Jagged Peak, Inc. Any reproduction or distribution without express prior written approval from Jagged Peak is strictly prohibited. All brand names in this publication are trademarks of their respective companies.

© Copyright 2019 Jagged Peak, Inc.

All rights reserved under U.S. and International laws.

# **Table of Contents**

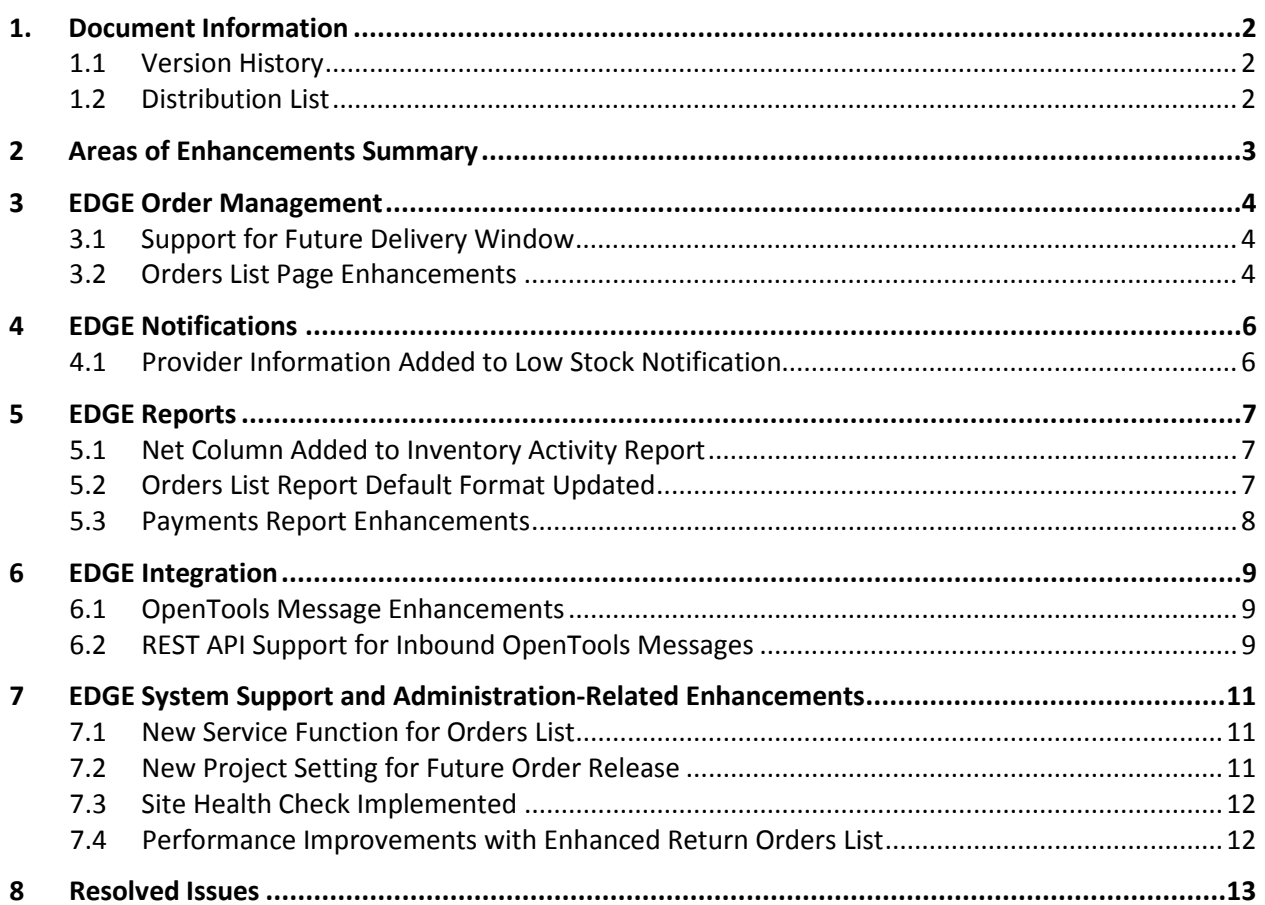

# <span id="page-3-0"></span>**1. Document Information**

This document describes the improvements made to the EDGE platform for the EDGE 16.27.0 release.

# <span id="page-3-1"></span>**1.1 Version History**

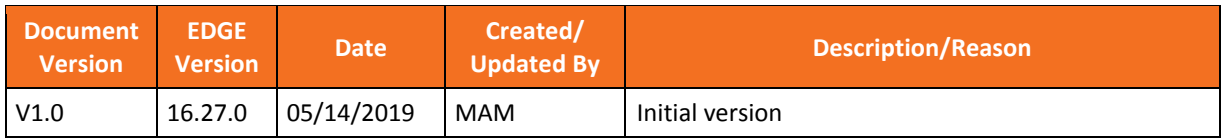

#### <span id="page-3-2"></span>**1.2 Distribution List**

<span id="page-3-3"></span>This document may be distributed both to internal Jagged Peak employees and Jagged Peak clients.

# <span id="page-4-0"></span>**2 Areas of Enhancements Summary**

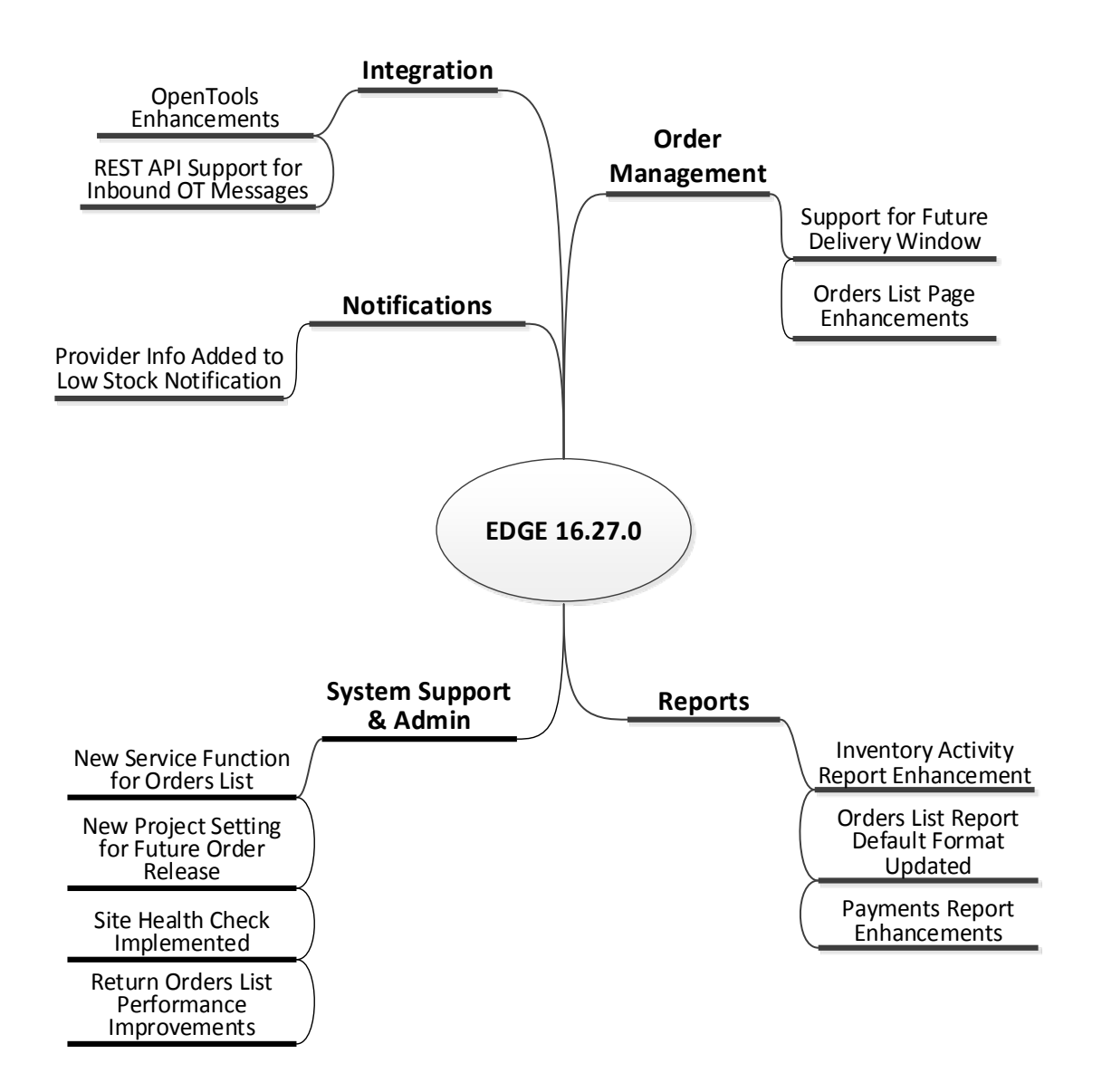

# <span id="page-5-0"></span>**3 EDGE Order Management**

This section describes improvements pertaining to EDGE order management and related functions in the warehouse, back office or retail store environments.

#### <span id="page-5-1"></span>**3.1 Support for Future Delivery Window**

Enhancing the EDGE function that enables users to hold an order for future release, a "Delivery Window" date range can now be specified in the originating order to determine when the order shipment should arrive at the customer's location.

When a future delivery window is specified, EDGE can then automatically calculate the release date based on the value for the new order-related project setting described i[n New Project Setting for](#page-12-2)  [Future Order Release](#page-12-2) on page [11.](#page-12-2)

**Note:** *Currently, this feature only applies to orders received in EDGE via the OpenTools "Order Import" message.*

Refer also to th[e Open Tools Message Enhancements s](#page-10-1)ection on page [9](#page-10-1) for additional related information.

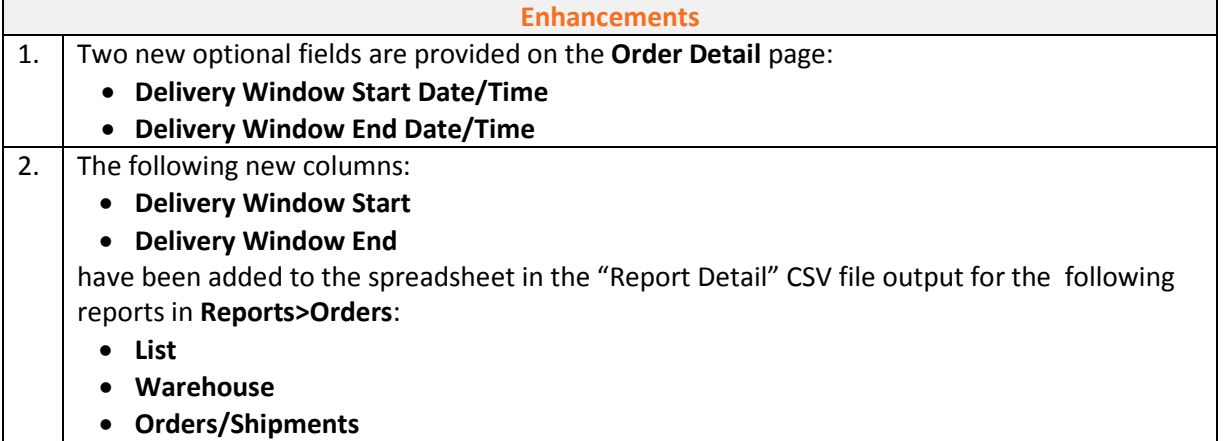

#### **Business Benefit**

The ability to define a delivery window for future release enables merchants to offer their clients the ability to choose their specific delivery date, through "name-day" delivery.

#### <span id="page-5-2"></span>**3.2 Orders List Page Enhancements**

The enhanced "Orders List" is provided in an efficient new format that returns large amounts of data in a quicker response time than the original "Orders List" page format. This is now the default view of the Orders List.

The new version of the list has been implemented using "JP-Grid" column manipulation and pagination features that provide considerable flexibility in filtering the data and in arranging, showing/hiding and sorting columns and otherwise controlling the display of the list.

*Refer to [New Service Function for Orders List](#page-12-1) on page [11](#page-12-1) for important information regarding user access to this list page and its described features.*

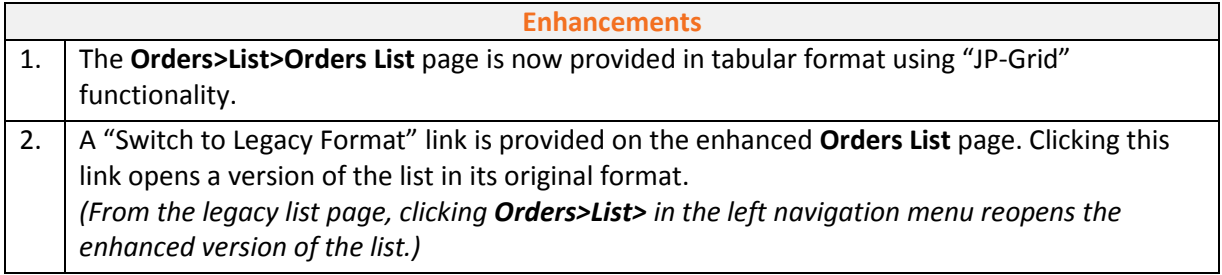

#### **Business Benefit**

The enhanced "Orders List" improves client productivity by substantially decreasing the time it takes to filter and return large amounts of order information.

# <span id="page-7-0"></span>**4 EDGE Notifications**

This section describes enhancements related to communications managed through the EDGE Notifications module.

#### <span id="page-7-1"></span>**4.1 Provider Information Added to Low Stock Notification**

The **Low Stock** email notification now includes a column that lists the names of all providers who have stock that is flagged as being below the reorder limit for each applicable SKU.

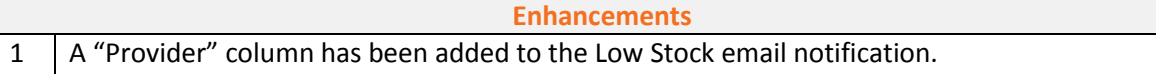

#### **Business Benefit**

The addition of the associated provider names makes it easier for merchants who have multiple providers assigned to the same SKU to identify at a glance exactly where stock needs to be replenished.

# <span id="page-8-0"></span>**5 EDGE Reports**

This section describes improvements related to the data generated and provided through the EDGE Reports module.

#### <span id="page-8-1"></span>**5.1 Net Column Added to Inventory Activity Report**

A new "Net" column has been added to the **Inventory Activity** report and to the CSV output.

The Inventory Activity report displays all inbound inventory transactions and adjustments against a SKU's on-hand quantity. The report now maintains a running balance against the on-hand position and displays this value in the new "Net" column.

#### **Note:** *The proper calculation of the "Net" column is dependent on the default report sorting, which needs to be in this order:*

- *1. Date*
- *2. SKU*
- *3. Provider*

*The sorting must be in the above order for the "Net" column to be calculated properly. The "Net" is calculated starting from a "Balance" or "Inventory Synchronization" adjustment quantity. Each subsequent row for the same SKU and Provider will keep decrementing from that value to calculate the "Net" value.*

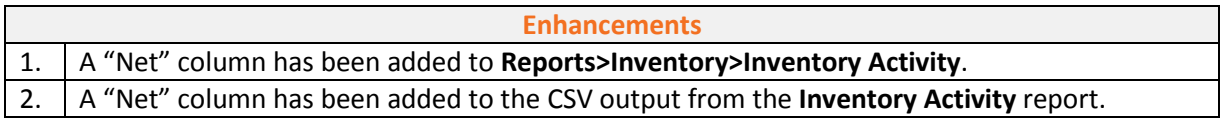

#### **Business Benefit**

The information provided in the new "Net" column provides merchants with a more complete accounting of on-hand inventory.

#### <span id="page-8-2"></span>**5.2 Orders List Report Default Format Updated**

The **New Order List** report (introduced in EDGE 16.18.0), which was implemented using the enhanced "JP-Grid" column manipulation and pagination features, is now the default format displayed when a user first accesses the EDGE **Reports** module or selects **Reports>Orders/List** in the navigation menu.

Users can access the report in the original format via the "Switch to Legacy Report" button on the **New Order List** page.

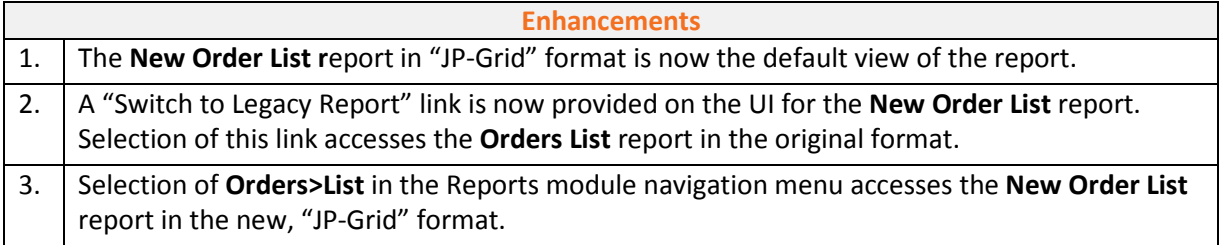

#### **Business Benefit**

Providing the enhanced **New Order List** report as the default format ensures that EDGE users have ready access to the most advanced list page functions and page performance, while still accommodating alternate user preferences.

#### <span id="page-9-0"></span>**5.3 Payments Report Enhancements**

The **Order Payments** section of the **Payments** report has been enhanced with the addition of the following new columns:

- **Auth. Trans.No/Request ID** (Text/search string filter)
- **Payment Token** (Text/search string filter)

The ability to enter search strings to filter results using the data in these additional columns helps users narrow their search for specific transactions.

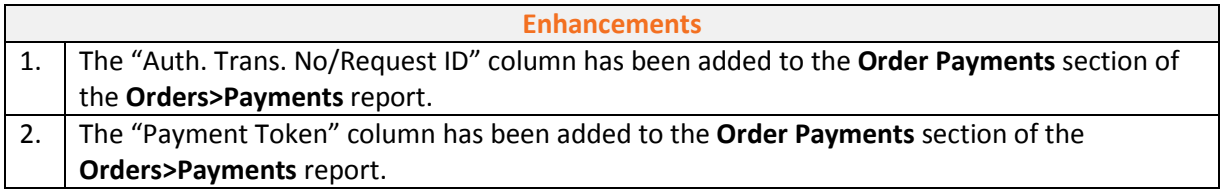

#### **Business Benefit**

The search options provided in the additional columns make it easier for users to locate transactions.

# <span id="page-10-0"></span>**6 EDGE Integration**

This section describes improvements related to EDGE Integration. These improvements may pertain to multiple EDGE modules or OpenTools messages.

#### <span id="page-10-1"></span>**6.1 OpenTools Message Enhancements**

The following OpenTools messages have been modified or added to improve the EDGE standard integration layer.

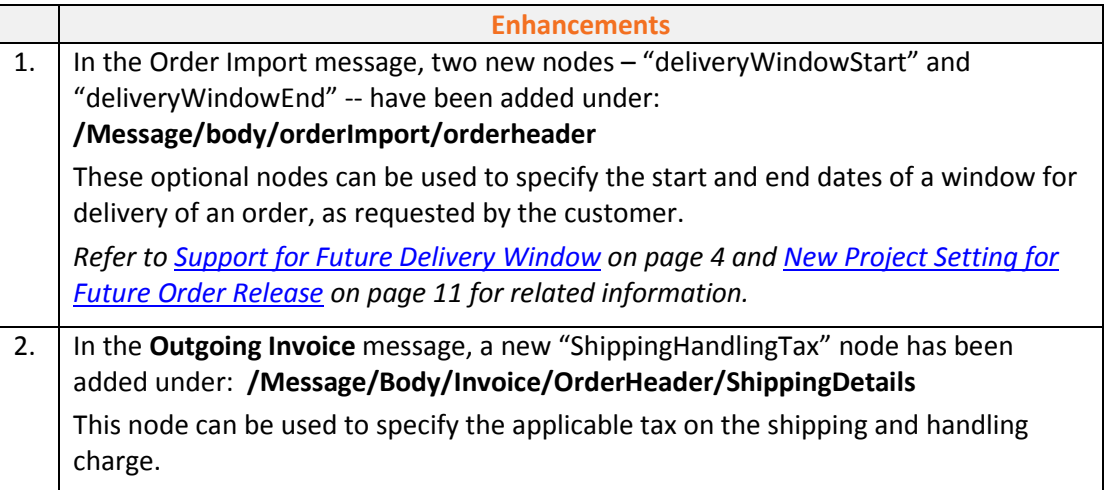

#### **Business Benefit**

Continually adding to and improving the OpenTools messages in the standard integration layer helps ensure that EDGE can be seamlessly and quickly integrated with other systems.

#### <span id="page-10-2"></span>**6.2 REST API Support for Inbound OpenTools Messages**

EDGE now supports a REST<sup>[1](#page-3-3)</sup>-based exchange for inbound OpenTools messages originating from external systems.

The following messages are provided via REST services in JSON $<sup>2</sup>$  $<sup>2</sup>$  $<sup>2</sup>$  format:</sup>

- Allocation Failure
- ASN Import

l

- ASN/Shipment Receipt
- Cancel Sales Order
- Catalog Import

<span id="page-10-3"></span><sup>2</sup> JSON – *JavaScript Object Notation; an open-standard file format that uses human-readable text to transmit data objects consisting of attribute–value pairs and array data types (or any other serializable value). JSON is often used for serializing and transmitting structured data over a network connection. It is used primarily to transmit data between a server and Web application, serving as an alternative to XML.*

<sup>1</sup> *REST – Representational State Transfer; an architectural style that specifies constraints (such as the uniform interface) that, if applied to an API, induce desirable properties such as performance, scalability and modifiability that enable services to work best on the Web.*

- Category Import
- Confirm Add/Edit ASN
- Confirm Add/Edit SKU
- Confirm Order
- Confirm Work Order
- Error Add Sales Order
- Error Add Work Order
- Error Add/Edit ASN
- Error Add/Edit SKU
- Inventory Adjustment
- Inventory Import
- Inventory Move
- Member Import
- Order Import
- Order Shipped
- Short Pick
- Synchronize Inventory Balance
- Work Order Receipt

#### **Enhancements**

1. Incoming OpenTools messages are now provided via REST services in JSON format.

#### **Business Benefit**

The use of OpenTools messages provided as REST services in JSON format helps make integration with the EDGE platform a faster and more efficient process.

# <span id="page-12-0"></span>**7 EDGE System Support and Administration-Related Enhancements**

This section describes changes and improvements to functions managed by the Jagged Peak EDGE support team or other authorized EDGE system administrators.

**Note:** *The enhancements and functions described here are applicable only for support personnel and administrators who have the appropriate system access and functional privileges.*

#### <span id="page-12-1"></span>**7.1 New Service Function for Orders List**

The "GetSalesOrders" function has been added to the "vwcontroller" submodule in the EDGE "service" module. This function allows users to take advantage of the "JP-Grid" features described in Orders List [Page Enhancements](#page-5-2) on pag[e 4.](#page-5-2)

**Note:** *Permission to access these functions is required in order for a new user to access and make use of the JP-Grid features of this page. No change is required for existing users with access already configured for associated modules.*

| <b>Enhancements</b>                                                                                                   |
|----------------------------------------------------------------------------------------------------|
| 1. The "GetSalesOrders" function is now provided in the "service" module on the System                                |
| Admin>Merchant>Access Types>Access Type Details>Manage Access>Module Access<br>page, in the "vwcontroller" submodule. |

#### **Business Benefit**

This function enables users to take advantage of the "JP-Grid" features provided in the **Orders List** page.

#### <span id="page-12-2"></span>**7.2 New Project Setting for Future Order Release**

The "FutureOrders ShipmentRelease LeadTime" setting is now available in Order Related Project Settings. When activated, this optional setting is used in calculating a future release date for orders based on the WMS preparation time needed for the shipment. The setting is not necessary if the WMS does not require lead time.

*Refer to [Support for Future](#page-5-1) Delivery Window on page [4](#page-5-1) and th[e Open Tools Message Enhancements](#page-10-1) section on pag[e 9](#page-10-1) for related information.*

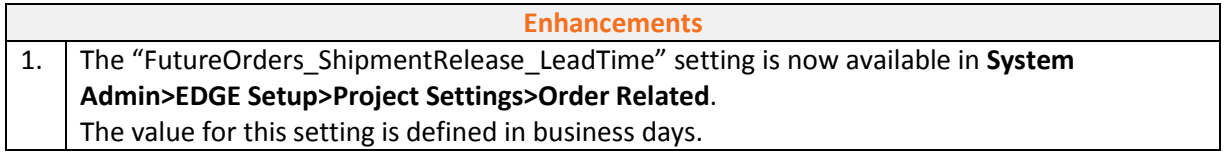

#### **Business Benefit**

When a value is provided, the new project setting enables EDGE to automatically take lead time for the WMS into consideration when calculating an order's future release date.

#### <span id="page-13-0"></span>**7.3 Site Health Check Implemented**

A site health check has been implemented to provide a reliable way for the firewall to determine whether a site is active. The health check is accessible via http and is "static," with text that does not change between releases.

This is applicable for all supported EDGE applications having assigned sites, such as EDGE, StorePoint, the Vendor Portal, EDGE/CMS-powered websites, EASIF WS, OTWS, and BSVC.

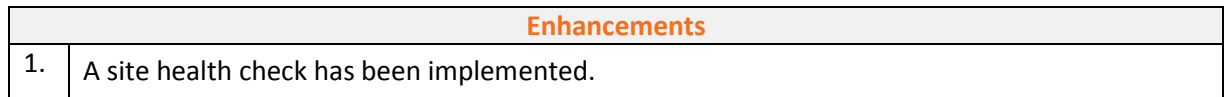

#### **Business Benefit**

The site health check provides a reliable way for the firewall to determine whether a site is active.

#### <span id="page-13-1"></span>**7.4 Performance Improvements with Enhanced Return Orders List**

Compared to the original format, substantial improvements in performance have been achieved for generating and loading an enhanced **Return Orders List** containing a large number of records.

The enhanced version of the list, which was introduced in EDGE 16.21.0, uses "JP-Grid" list generation, manipulation and pagination functionality. In addition to performance improvements, these features provide considerable flexibility in filtering the data and in arranging, showing/hiding and sorting columns and otherwise controlling the display of the list.

Testing yielded the following example results:

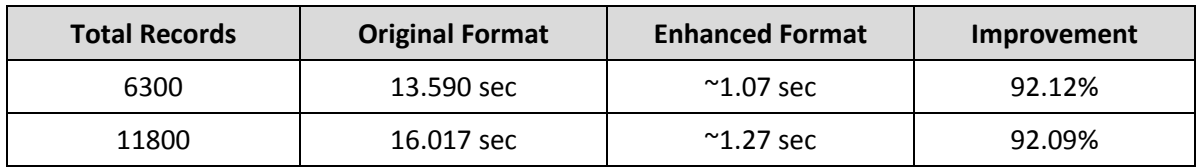

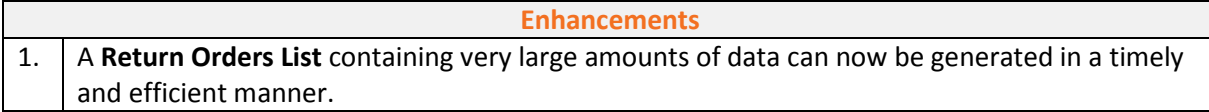

#### **Business Benefit**

The enhanced **Return Orders List** improves merchant productivity by decreasing the time it takes to access and output large amounts of return order information.

# <span id="page-14-0"></span>**8 Resolved Issues**

This section lists the patches made to the EDGE platform in the current release.

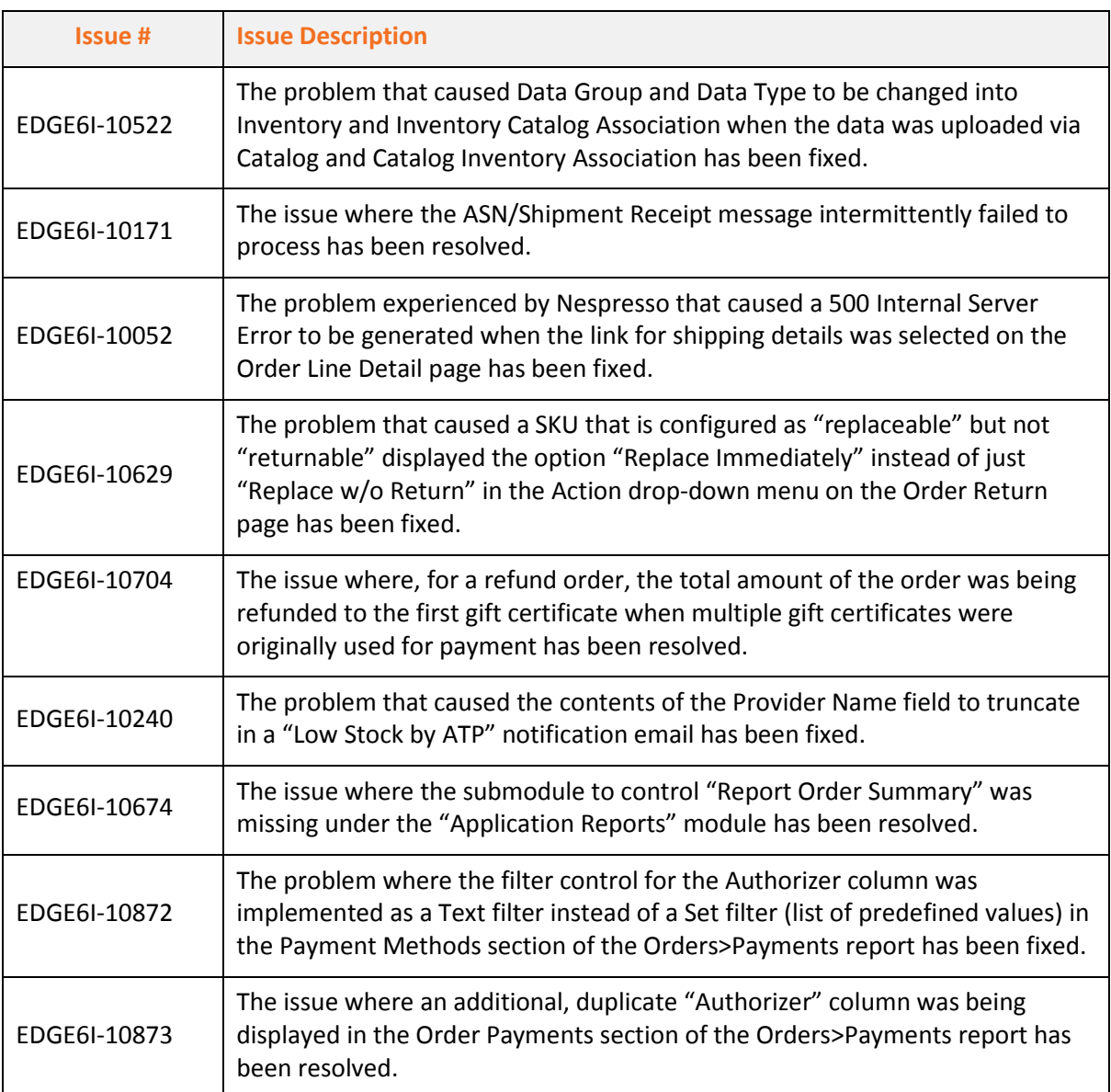

# JAGGED PEAK

# Contact Jagged Peak today<br>to speak to an experienced<br>eCommerce professional.

Jagged Peak, Inc. 7650 W. Courtney Campbell Cswy. Tampa, Fl. 33607 USA Telephone: 813.637.6900 Toll-free: 800.430.1312 Email: sales@jaggedpeak.com www.jaggedpeak.com